# LODESTAR+ Installation Guide*<u>Aultipoint</u>*

**Multipoint** 

**Multipoint** 

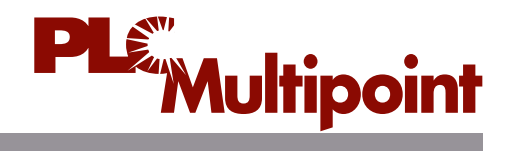

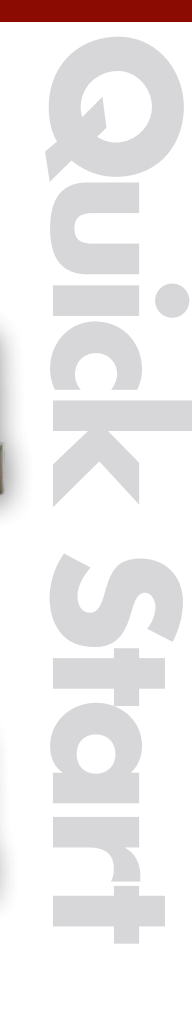

# **Installation**

Your Lodestar+ Lighting Control System has been pre-commissioned and will be functional as soon as it is powered on.

Detailed information about your Lodestar+ system is available on the Programming Worksheet provided with your equipment. Instructions for powering your system are provided below.

## System Power-Up

- 1. Apply power to the router
- 2. Install the Gateway
- A. Apply power to the Gateway.
- B. Use the supplied ethernet cable to connect the Gateway to the router.
- 3. Install the Controllers

on the light fixtures in the orientation shown such that the unit exposed to normal ambient daylight only. Controllers are weatherproof, requiring no maintenance.

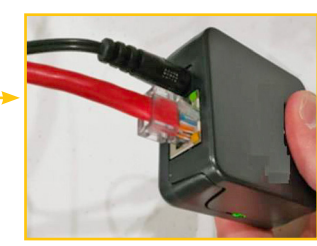

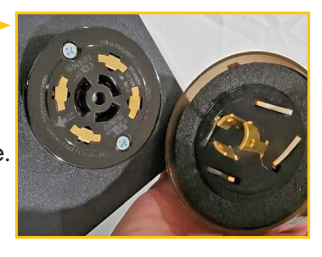

**LODESTAR+** Each device plugs into a pole light with NEMA twist-lock socket.

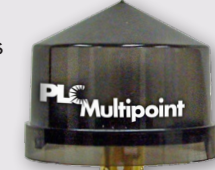

**Gateway**

Connect up to 120 LODESTAR+ devices to the gateway. **Installation**

#### **Wireless Router**

Enables gateway communication with LODESTAR+ Mobile App.

#### **LODESTAR+ App**

Operate, program & commission your network from anywhere with a mobile device using LODESTAR+ Mobile App. Each account can control up to 6 gateways.

#### Basic Operation

Your system should now be operational. To confirm that all controllers are properly installed, you must access your Lodestar+ account using the Lodestar+ app for either iPhone or Android.

**Download the App:** The Lodestar+ app can be downloaded from the app store.

Log In to the App: After the App loads, the GET STARTED welcome screen provides the option to Log In. Click on Log In and enter your email and password for the site.

**Navigating the App:** Once the user has successfully logged into the site, there are 4 views within the App that are described on the next page. The user will use the SCHEDULE view to override the lights ON/OFF. The user shall not make any other changes to the system at this time.

#### **Do not switch between Apps while running LODESTAR+. ALWAYS SIGN OUT WHEN DONE.**

**Closing the App:** The user should always close the App when not in use by selecting the 3 vertical dots in the upper right corner of the Dashboard. The System Menu will appear and the user shall select SIGN OUT and YES.

#### **Confirm Operation**

Proper installation can be confirmed by toggling each zone using the light bulb icon and observing that all lights in the zone turn OFF and ON. You can also navigate the app to change zone schedules and more.

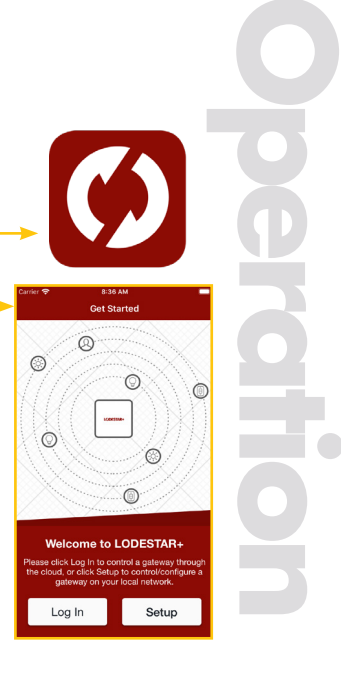

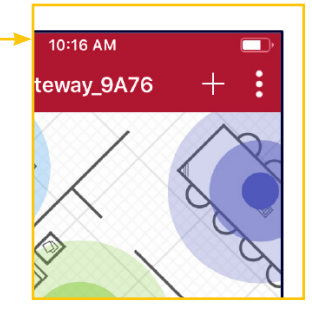

### **Technical Support 1-866-998-5483 plcmultipoint.com**

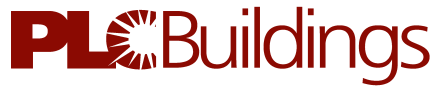

**Lighting Control Systems** 

3101 111th Street SW • Suite F • Everett, WA 98204 425-353-7552 • Fax: 425-353-3353 • plcmultipoint.com 206 LODESTAR+ Rev1

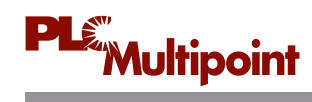